## **BAB 3 METODOLOGI PENELITIAN**

## **3.1 Lokasi Penelitian**

Penelitian ini dilaksanakan di Daerah Irigasi Cimulu yang bersumber dari Bendung Cimulu. Bendung Cimulu ini terletak di Desa Tawangsari, Kecamatan Tawang, Kota Tasikmalaya. Berdasarkan data SUP Citanduy Hulu Tahun 2017, Daerah Irigasi (DI) Cimulu ini memiliki total luas area sebesar 1546,2 hektar yang merupakan bendung tetap dengan sumber air berasal dari sungai Ciloseh yang dijadikan sebagai sumber pengairan pertanian di Kota Tasikmalaya. Daerah Irigasi Cimulu memiliki tiga daerah layan yang meliputi Manonjaya sebesar 1008 hektar, Cihanyang 222 hektar, dan Dalemsuba 316,2 hektar.

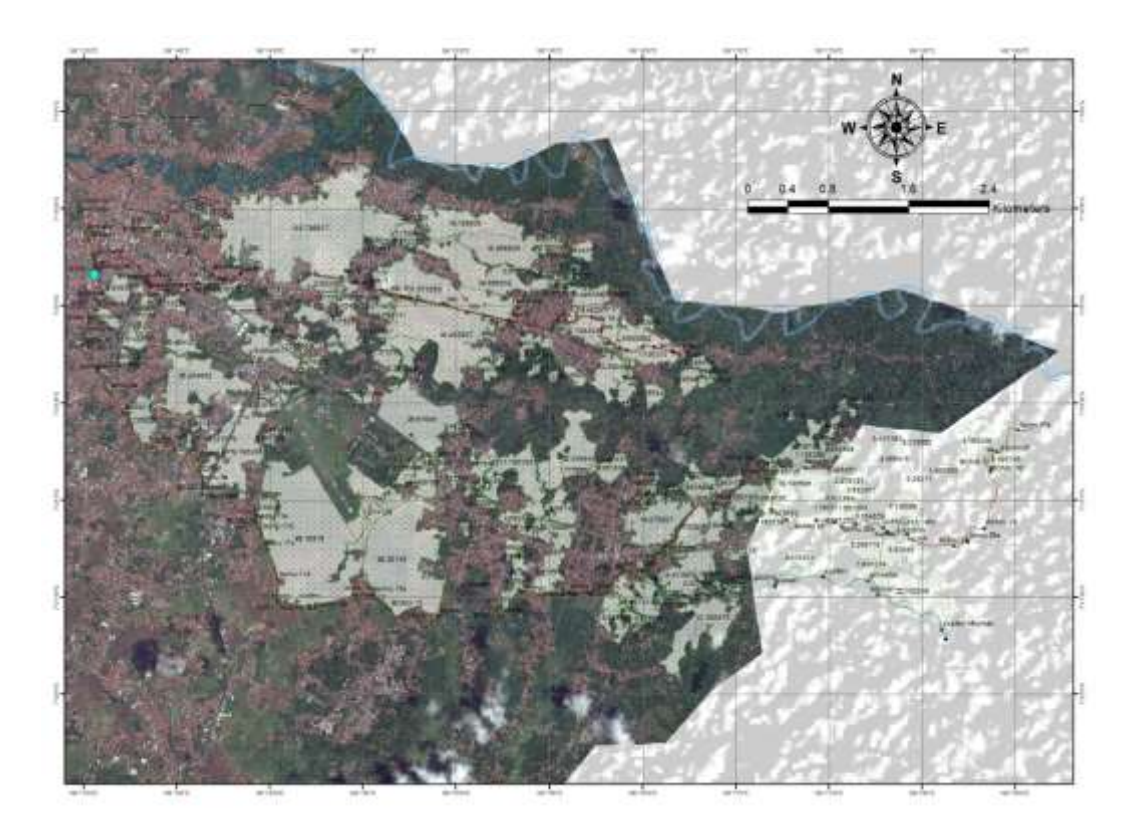

Gambar 3.1 Peta Daerah Irigasi Cimulu Sumber: Sholihah, 2020 dalam Nurdiansyah, 2022

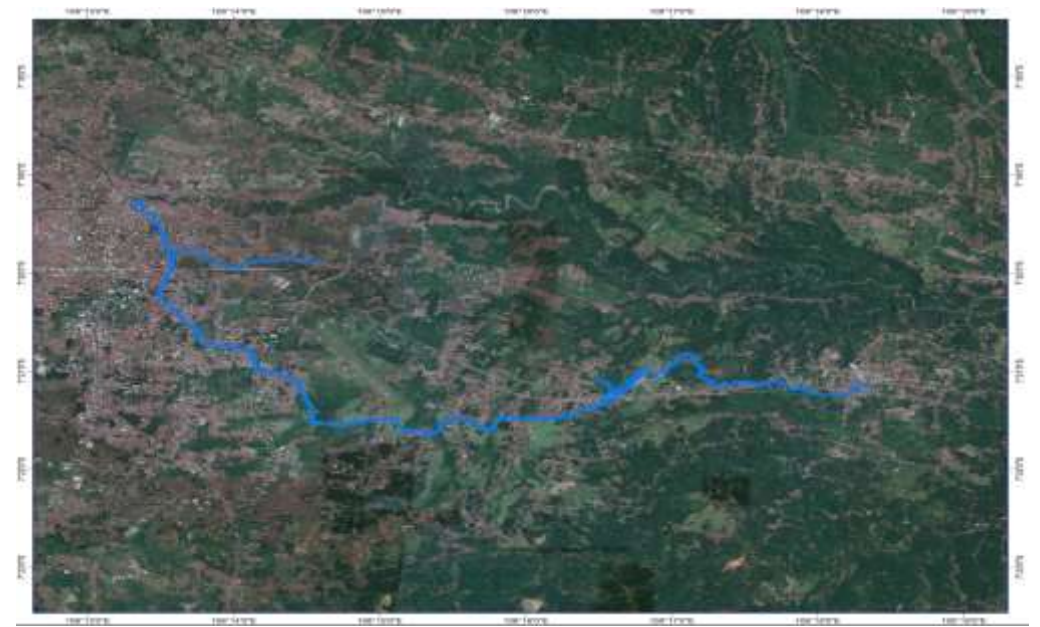

Gambar 3.2 Lokasi Sungai Ciloseh Berdasarkan Citra Satelit Sumber: Fernanda Mahda Rahmat et al., 2019 dalam Nurdiansyah, 2022

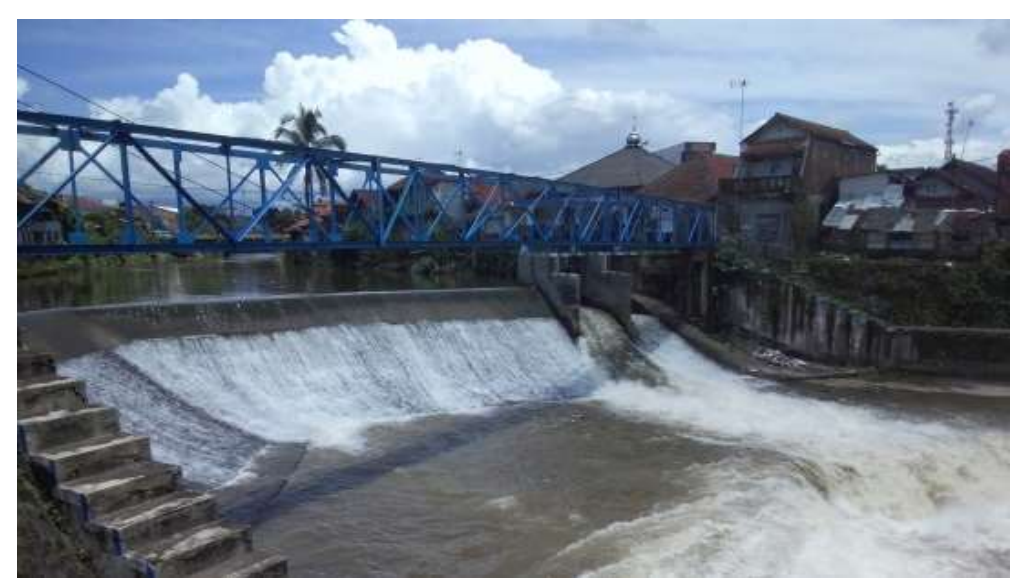

Gambar 3.3 Kondisi Bendung Cimulu Sumber: Nurazizah, 2021 dalam Nurdiansyah, 2022

## **3.2 Teknik Pengumpulan Data**

## **3.2.1 Data Primer**

Data primer yang diperlukan pada penelitian ini dapat diperoleh dengan cara observasi dan wawancara kepada pihak yang dirasa dapat memberikan informasi yang memadai mengenai sistem irigasi di daerah Irigasi Cimulu.

#### **3.2.2 Data Sekunder**

Penelitian ini dominan menggunakan data sekunder untuk keperluan analisis karena parameter hitung yang membutuhkan data yang bukan diuji secara langsung di laboratorium maupun di lapangan. Berikut merupakan data yang diperlukan dan cara memperoleh datanya ditunjukkan tabel di bawah ini:

| N <sub>0</sub> | Data yang Diperlukan             | <b>Cara Memperoleh Data</b>                  |
|----------------|----------------------------------|----------------------------------------------|
| $\mathbf{1}$   | Data curah hujan stasiun:        | data kepada lembaga<br>Memohon<br>yang       |
|                | Cimulu<br>a.                     | bersangkutan seperti:                        |
|                | b. Cibeureum                     | Balai PSDA Citanduy Hulu, Tasikmalaya<br>a.  |
|                | Manonjaya<br>c.                  | untuk curah hujan stasiun Cimulu             |
|                |                                  | Udara<br>Wiriadinata,<br>b. Lapangan         |
|                |                                  | Tasikmalaya untuk curah hujan stasiun        |
|                |                                  | Cibeureum                                    |
|                |                                  | c. Badan Penyuluhan Pertanian<br>(BPP)       |
|                |                                  | Manonjaya untuk curah hujan stasiun          |
|                |                                  | Manonjaya.                                   |
| $\overline{2}$ | klimatologi<br>Data<br>Kota      | Meminta data kepada Lapangan<br>Udara        |
|                | Tasikmalaya berupa:              | Wiratatuningrat<br>Tasikmalaya<br>karena     |
|                | Suhu<br>a.                       | dianggap mewakili iklim yang berada di       |
|                | b. Lama penyinaran               | daerah Irigasi Cimulu.                       |
|                | c. Kelembaban                    |                                              |
| 3              | Data Rencana Tata Tanam          | Data diperoleh dari referensi tugas akhir    |
|                | Global                           | mahasiswa dan dosen Universitas Siliwangi    |
|                |                                  | atau Balai PSDA Citanduy Hulu                |
| $\overline{4}$ | Data Pola Tanam Petani           | Pengumpulan data-data dari tugas<br>akhir    |
|                | Sekitar Daerah Irigasi           | mahasiswa Universitas<br>Siliwangi<br>yang   |
|                |                                  | mengambil topik irigasi dengan pola tanam di |
|                |                                  | dalamnya.                                    |
| 5              | <b>Analisis</b><br>Usaha<br>Tani | Memohon data kepada Dinas Ketahanan          |
|                | Tasikmalaya                      | Pertanian,<br>dan<br>Perikanan<br>Pangan,    |
|                |                                  | Tasikmalaya.                                 |
| 6              | Data Pendukung Analisis          | Studi literatur dari tugas akhir dengan tema |
|                | Perhitungan Daerah Irigasi       | irigasi untuk Daerah Irigasi Cimulu          |
|                | Cimulu                           |                                              |

Tabel 3.1 Teknik Pengumpulan Data Sekunder

#### **3.3 Teknik Analisis Data**

#### **3.3.1 Analisis Hidrologi**

Analisis hidrologi merupakan tahapan awal dalam penelitian ini, analisis hidrologi memiliki tujuan untuk mengkalkulasi data curah hujan menjadi curah hujan wilayah sebelum dilakukan analisis lebih lanjut. Perhitungan dilakukan untuk mewakili Daerah Irigasi Cimulu dari tiga stasiun hujan seperti Cimulu, Cibeureum, dan Manonjaya. Berikut prosedur analisis hidrologi dalam penelitian ini:

- 1. Mengumpulkan data curah hujan dari beberapa lembaga.
- 2. Menghitung nilai curah hujan efektif untuk perhitungan kebutuhan air menggunakan metode Weibull

#### **3.3.2 Analisis Klimatologi**

Iklim memiliki pengaruh yang kuat dalam perencanaan kebutuhan air irigasi suatu wilayah, oleh karena itu analisis klimatologi dilakukan untuk menjawab bagaimana kondisi yang tepat untuk penanganan Daerah Irigasi Cimulu. Berikut prosedur analisis klimatologi pada penelitian ini:

- 1. Pengumpulan data iklim seperti kecepatan angin, lama penyinaran, radiasi matahari, suhu, dan kelembaban udara relatif.
- 2. Hitung nilai evapotranspirasi (*ETo*) dengan metode Penman modifikasi berdasarkan parameter-parameter pada poin 1.

#### **3.3.3 Analisis Debit Bangkitan**

Perhitungan debit Bangkitan dapat diramal dengan metode Thomas-Fiering untuk mengetahui ketersediaan air irigasi selama beberapa tahun ke depan dengan

cara pembangkitan data. Prosedur pembangkitan data metode Thomas-Fiering adalah sebagai berikut:

- 1. Hitung debit rata-rata untuk setiap bulan
- 2. Menghitung simpangan baku dari data yang tersedia
- 3. Menghitung koefisien korelasi antar debit dalam waktu bulan ke-j dan waktu bulan sebelumnya  $(i - 1)$ .
- 4. Gunakan bantuan program komputer Microsoft Excel untuk memunculkan nilai bilangan random.
- 5. Hitung debit bangkitan dengan menggunakan metode Thomas-Fiering.
- 6. Uji hasil debit bangkitan tersebut dengan uji NSE, uji konsistensi RAPS, dab uji homogenitas (Uji-F, Uji-T, Uji-Z).
- 7. Apabila nilai debit bangkitan tidak lolos uji, maka munculkan ulang bilangan random, dan hitung kembali nilai debit bangkitan.

## **3.3.4 Analisis Debit Andalan**

Debit andalan menggambarkan debit ketersediaan air untuk suatu daerah irigasi, ketersediaan air merupakan kondisi alamiah yang mana hal tersebut bukan merupakan sesuatu yang dapat dikendalikan oleh kehendak manusia. Debit andalan dihitung dengan menggunakan rumus probabilitas Weibull dengan prosedur sebagai berikut:

- 1. Mengumpulkan data debit dengan rentang waktu yang telah ditentukan.
- 2. Urutkan data debit dari yang terbesar ke yang terkecil (*descending*) untuk dilakukan proses perhitungan metode *ranking*.
- 3. Hitung nilai probabilitas dengan rumus yang ada dari jumlah data yang tersedia.
- 4. Ambil nilai debit andalan ketika probabilitas mencapai 80% untuk kondisi kering sesuai dengan KP-01.
- 5. Apabila tidak ada probabilitas nilai Q yang mencapai 80%, lakukan interpolasi linier dari nilai terdekatnya.

#### **3.3.5 Analisis Kebutuhan Air Irigasi**

Kebutuhan air irigasi jika dikaitkan program linier berperan sebagai variabel yang dapat berubah-ubah nilainya berdasarkan kendala-kendala yang ada pada sistem irigasi. Prosedur untuk menghitung kebutuhan air irigasi adalah sebagai berikut:

- 1. Hitung kebutuhan air selama penyiapan lahan (IR) (kebutuhan air untuk penyiapan lahan itu PWR sedangkan kebutuhan air selama penyiapan lahan adalah IR).
- 2. Hitung penggunaan konsumtif untuk tanaman berdasarkan tanaman yang dipilih.
- 3. Tentukan nilai laju perkolasi berdasarkan kondisi tanah di lapangan.
- 4. Tentukan penggantian lapisan air sesuai pedoman Standar Kriteria Perencanaan Irigasi 01 Kementerian PUPR.
- 5. Data curah hujan kawasan dari analisis hidrologi dianalisis kembali untuk mendapatkan nilai curah hujan efektif dengan probabilitas 80%. Metode yang digunakan adalah Weibull.

Salah satu faktor yang menentukan nilai kebutuhan air irigasi adalah jadwal dan pola tanam yang direncanakan, penyesuaian jadwal dan pola tanam yang digunakan dengan ketersediaan air menjadi salah satu cara optimasi pengelolaan air irigasi. Adapun jadwal dan pola tanam yang akan dianalisis adalah :

- 1. Jadwal tanam RTTG (Rencana Tata Tanam Global), Oktober-1 dengan pola tanam padi-padi-palawija (Balai PSDA Wilayah Sungai Citanduy). Dilakukan analisis dengan alternatif jadwal tanam maju dua periode dan mundur dua periode (September-1, September-2, Oktober-2, November-1).
- 2. Jadwal tanam eksisting, Mei-2 dengan pola tanam padi-padi-padi (Hasil wawancara di daerah studi). Dilakukan analisis dengan alternatif jadwal tanam maju dua periode dan mundur dua periode (April-2, Mei-1, Juni-1, Juni-2).

## **3.3.6 Deteksi Gagal Lahan dengan Metode Simpleks**

Prosedur pengoptimalan sistem di Daerah Irigasi Cimulu dengan program linier memiliki alur sebagai berikut:

- 1. Menentukan model optimalisasi.
- 2. Menentukan variabel keputusan yang akan dioptimalkan, dalam hal ini adalah luas lahan.
- 3. Menentukan fungsi kendala atau batasan (*constraint*), dalam hal ini ada dua yaitu luas lahan tersedia dan debit ketersediaan air yang diperoleh dari Sungai Ciloseh.
- 4. Menentukan model matematika optimalisasi berupa memaksimalkan fungsi tujuan (*objective function*) yaitu keuntungan dengan fungsi kendala debit yang disusun berbeda tiap periode.

Penelitian ini menggunakan bantuan perangkat lunak POM-QM for Windows 5.3 untuk memecahkan persamaan-persamaan yang disusun untuk optimalisasi.

Berikut ini merupakan langkah penggunaan POM-QM for Windows 5.3 untuk pemecahan masalah program linier:

1. Buka aplikasi POM-QM for Windows 5.3, lalu klik *Linear Programming*  pada *Module Tree*. *User Interface* (UI) dari perangkat lunak POM-QM disajikan dalam Gambar 3.4 berikut ini:

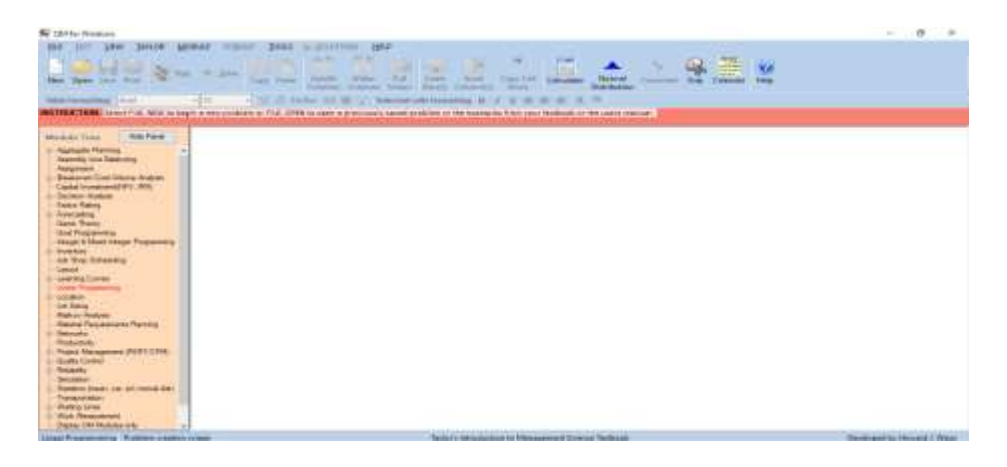

Gambar 3.4 *User Interface* POM-QM

2. Setelah itu, akan muncul suatu *form* yang perlu diisi dengan judul (*TITLE*), jumlah fungsi kendala (*Number of Constraints*), dan jumlah variabel dalam satu persamaan (*Number of Variables*). Penelitian ini memiliki tujuan untuk mengoptimalisasi luas lahan untuk mendapat keuntungan maksimum, maka untuk *objective-*nya dipilih *maximize*.

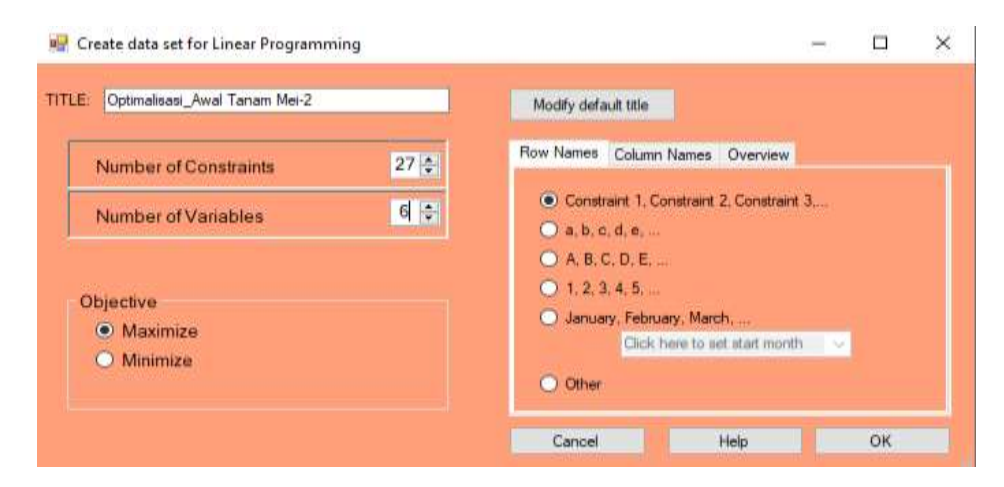

Gambar 3.5 *Form* untuk Keperluan *Linear Programming*

3. Apabila *form* sudah diisi sesuai kebutuhan, maka langkah selanjutnya adalah klik *OK* tampilan akan diarahkan seperti pada Gambar 3.5 berikut.

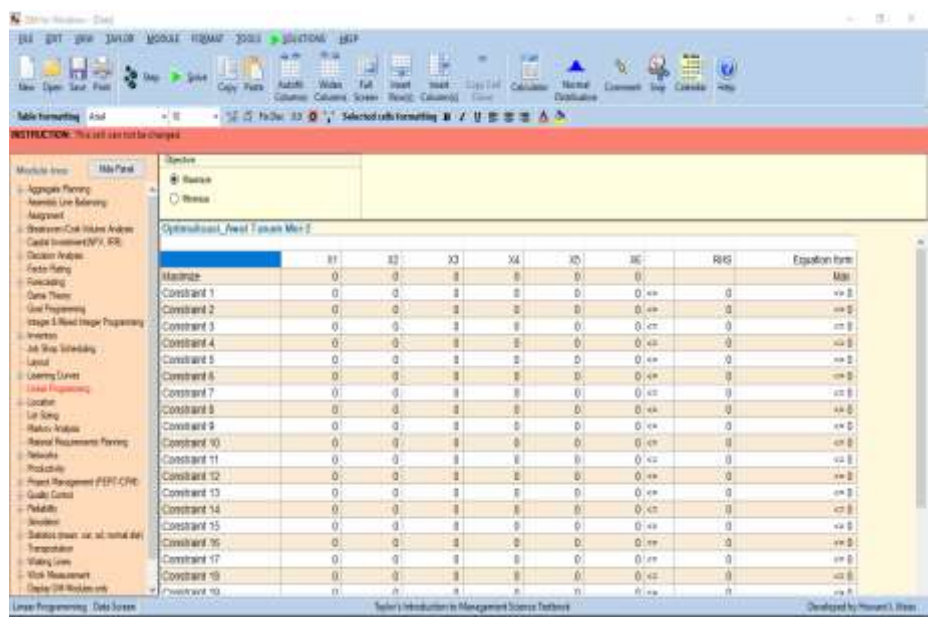

Gambar 3.6 *Interface* Awal *Linear Programming*

4. Isi tabel-tabel yang tersedia dengan angka-angka yang sudah dihitung, baris *Maximize* diisikan dengan fungsi tujuan, *Constraint 1, Constraint 2, Constraint 3* dan seterusnya untuk fungsi kendala, dan *Right-Hand Side*  (RHS) merupakan sisi kanan untuk batasan sumber daya yang tersedia.

| N DAYs Wedner-Erichth Coultri POMOSKIPS AND GUARDINELOW (Deal)                                                      |                                          |                                                                                      |                                                           |                                |                                   |                                                |                                 |                 |                           | ø<br><b>Rettore Dougl</b> |
|----------------------------------------------------------------------------------------------------|------------------------------------------|--------------------------------------------------------------------------------------|-----------------------------------------------------------|--------------------------------|-----------------------------------|------------------------------------------------|---------------------------------|-----------------|---------------------------|---------------------------|
| ILI DI NA TALOR HONE FORM! TOOLS & DOLTONI HER<br>$1 - 1 - 1$<br>-<br>m<br><b>The</b><br>lies Open Seys Pero        | 369.9<br>Copy Pinds<br><b>STATISTICS</b> | <b>TELBA</b><br><b><i><u>Sadind</u></i></b><br><b>Coloran Trees</b><br><b>Column</b> | ш<br>Fall<br><b><i><u>level</u></i></b><br><b>Bismitz</b> | H<br><b>HAME</b><br>Coleman II | F#<br>٠<br>Coloimn<br>Linked Catt | $\overline{\phantom{a}}$<br><b>Elaboration</b> | Sept. Lawyer<br><b>Carement</b> | E<br><b>HNI</b> |                           |                           |
| <b>Table framating</b> Adul<br>ATTER TIGHT THE AIR SPEED SCHOOL                                                     | $+ 100$                                  | 「正言」 fully, 31 型 (C) Section when when B J E H                                       |                                                           |                                | н                                 |                                                |                                 |                 |                           |                           |
|                                                                                                    |                                          |                                                                                      |                                                           |                                |                                   |                                                |                                 |                 |                           |                           |
| 166 Paul<br><b>Markets from</b><br>- Assessed Hanno<br>$\rightarrow$<br>Assembly the Balancery<br><b>Assistment</b> | Dardie<br>& Norman<br>C Notae            |                                                                                      |                                                           |                                |                                   |                                                |                                 |                 |                           |                           |
| <b>ByzanterColl History Avient</b><br>Castal Investment/NPV (Fill)                                                  | 1000                                     |                                                                                      |                                                           |                                |                                   |                                                |                                 |                 |                           |                           |
| <b>Cension Andrée</b>                                                                                               |                                          | X18                                                                                  | XIII:                                                     | IC20                           | XB                                | X34                                            | ES)                             | <b>SHS</b>      | Feaglen form              |                           |
| <b>Factor Rowse</b>                                                                                                 | Maxemble                                 | ٠                                                                                    | ٠                                                         | ٠                              |                                   |                                                | n                               |                 | $Max(14 + 225 + 324 + 1)$ |                           |
| <b>Forestory</b><br>Gate Trees                                                                                      | Mat-2                                    | 2:21                                                                                 | J1                                                        | $\circ$                        | g.                                | ۵                                              | $5 -$                           | 2081.1          | $2.01021a + .712101 = 2$  |                           |
| <b>Oled Programming</b>                                                                                             | Aure-T                                   | 247                                                                                  | щ                                                         | $\phi$                         | 0                                 |                                                | $E$ less                        | 1004.16         | 5 47X is + SARTE ov 1     |                           |
| stage 1 Read Insisk Piczamary.                                                                                      | Art <sub>2</sub>                         | $+44$                                                                                | $+10$                                                     | $\Omega$                       | 0                                 | ĸ                                              | 5 i cr                          | 1072-30         | 1.46001a + 1.13001b km    |                           |
| <b>Imaging on</b><br>sa Sia Shiadiy                                                                                 | ALL 1                                    | 148                                                                                  | 七組                                                        | $\ddot{\mathbf{v}}$            | Ŭ.                                | ۵                                              | $b =$                           | 2054.22         | 1:4001a+ 1:4501b-cc       |                           |
| <b>Cancer</b>                                                                                                    | 44.2                                     | 13                                                                                   | 1.38                                                      | D.                             | a                                 | 9.                                             | $5 - 44$                        | 2111.08         | 1 EC12 + 1 SERIE CI 2     |                           |
| <b>Luxema Curine</b>                                                                                                | Agu-1                                    | 188                                                                                  | 1.33                                                      | Ó                              | 'n                                | t.                                             | frien.                          | 1830            | 183018 · 133019-44        |                           |
| <b>Line Framentely</b>                                                                                              | Agu-2                                    | 82                                                                                   | ٠                                                         | <b>D</b>                       | ä.                                | ×                                              | 2.144                           | 2110            | E2014 + 8070 <= 2110      |                           |
| <b>ULBUR</b><br>Ltd Sales                                                                                           | $540 - 1$                                | 38                                                                                   | 耳                                                         | D                              | <b>a</b>                          | ٠                                              | $E$ or                          | 1047.51         | 3601a = 36030 cm 18       |                           |
| <b>Bakin Anglois</b>                                                                                                | $580-2$                                  | t                                                                                    | в                                                         | 2.45                           | m                                 | ÷                                              | $B$   $6$ =                     | 2034.92         | $2.4503x + .37826 = 2.$   |                           |
| <b>Hand Registered Favors</b>                                                                                       | 083-1                                    | $\blacksquare$                                                                       | в                                                         | 25                             | $\overline{u}$                    | ٠                                              | 01cm                            | 1015.95         | $3.008 + 0.002$ or $0.01$ |                           |
| <b>Hamilton</b>                                                                                                    | 042                                      | ı                                                                                    | B                                                         | 锁定                             | $\ddot{\phantom{1}}$              | ä                                              | $\frac{1}{2}$ ict               | 3002.95         | 1.02328 + X28 <> 2012     |                           |
| Postebay<br>Rojet Walayered PSRT/CPE.                                                                               | <b>May.1</b>                             | ī                                                                                    | b                                                         | 122                            | T)                                | ī                                              | $b =$                           | 2211.96         | 122/24 + Ti2b <> 22       |                           |
| <b>Grafin Travelat</b>                                                                                              | May 2                                    | t                                                                                    | E                                                         | $\rightarrow$                  | 82                                | ä.                                             | $\frac{1}{2}$ $\frac{1}{2}$     | 1922.70         | 48/24 + 82/20 = 19        |                           |
| <b>Testako</b>                                                                                                    | Des-1                                    | r                                                                                    | ti.                                                       | 36                             | 31                                | à.                                             | $D$ es                          | 1001.28         | Highl + 81020 to 19.      |                           |
| <b>Smokkey</b>                                                                                                    | Des-2                                    | τ                                                                                    | ×.                                                        | D                              | $\alpha$                          | a.                                             | $D$ i cm                        | 2319.06         | ++ 25/19.0E8              |                           |
| ligates may us at amazer.                                                                                           | Jan-T                                    | a.                                                                                   | n                                                         | $\mathbf{D}$                   | a                                 | ٠                                              | $D$ (sim                        | 1758.29         | i+1758.200                |                           |
| <b>Transportation</b><br><b><i><u>Highligh Jallees</u></i></b>                                                      | Jan-3                                    | t.                                                                                   | $\mathbb{R}$                                              | $\circ$                        | $\alpha$                          | $229 -$                                        | 24 04                           | 1670            | 2.2903a + 2463b ex 1      |                           |
| <b>Then Measures</b>                                                                                                | Feb 1                                    | ı                                                                                    | в                                                         | $\boldsymbol{\theta}$          | ü                                 | 2.35                                           | 計 et                            | 1729.06         | 2.3503a + 2163b cs 1      |                           |
| Sadar DR Rodder Int                                                                                                 | P. Earl 1                                | ٠                                                                                    | $\mathbb{R}$                                              | n                              | $\alpha$                          | TI.                                            | 611                             | $+TvD +$        | 3003x4 #5006.2x 4748      |                           |

Gambar 3.7 Pengisian Tabel Fungsi Tujuan dan Fungsi Kendala

5. Setelah semua angka diisi, klik *Solve* untuk menjalankan program dengan tujuan mendapat "*Solution*->" dari persamaan yang disusun. Solusi yang didapat berupa luas lahan optimum yang merupakan variabel keputusan.

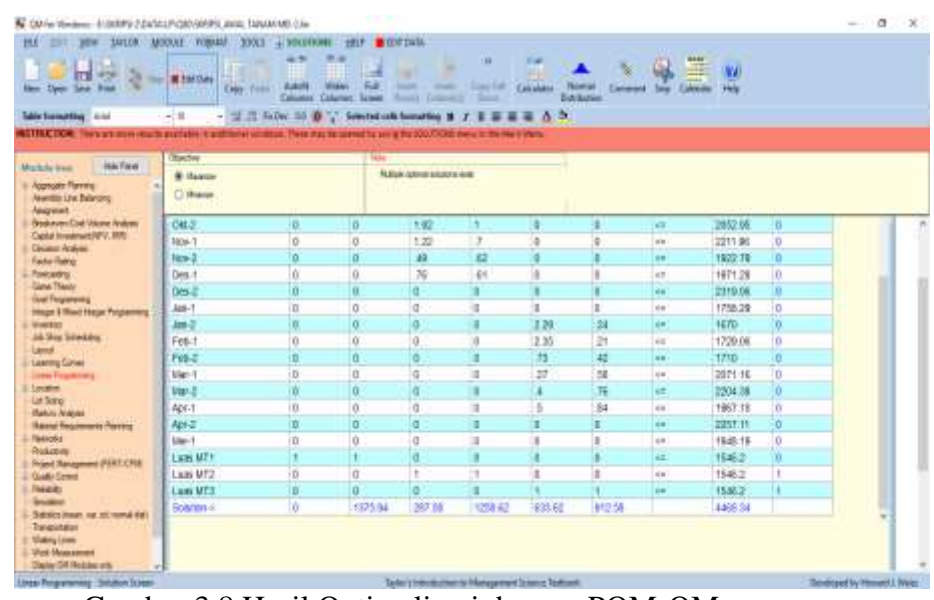

Gambar 3.8 Hasil Optimalisasi dengan POM-QM

6. Perhitungan dilakukan pada setiap jadwal tanam yang ditentukan lalu hitung luas lahan yang gagal dan keuntungan maksimum yang diperoleh (dapat dibantu oleh perangkat lunak pengolah data seperti Microsoft Excel).

| <b>N</b> East<br><b><i>Chang</i></b> Barr                                                                                                    |                                                                                 |                   |                                   |                     | ٠                                 | ٠        |                          | ٠                                                | 27. Minnes Smith<br><b>Electricians</b>   | ÷<br>a<br>σ<br>TI.<br>à.<br><b>Barn: Chara Forest</b><br><b>Televial as</b><br>×<br><b>TIM</b>                                                                                                    | <b>Exene</b><br>88.10<br><b>Parado</b><br>-<br>IF Lines<br><b>DOM:</b><br>500<br><b>STAR</b>                                                                            |
|----------------------------------------------------------------------------------------------------|---------------------------------------------------------------------------------|-------------------|-----------------------------------|---------------------|-----------------------------------|----------|--------------------------|--------------------------------------------------|-------------------------------------------|----------------------------------------------------------------------------------------------------|----------------------------------------------------------------------------------------------------|
| <b>WE WILL BE SHOWED</b><br>$\sim$                                                                                                    | UN  M                                                                           |                   | ×                                 | <b>Make and and</b> |                                   | sы       |                          | Testin Council                                   |                                           |                                                                                                    |                                                                                                    |
| Ť.<br><b>INVENT</b><br><b>Sid</b><br>14455342410                                                                                                    | <b>Andrews</b><br>$\overline{z}^{\mu}$<br>$-16$<br>$\frac{1}{2}$<br>Italia<br>m |                   | 106/16<br>쁂<br>14<br>×<br>3<br>18 | 计算机<br>163          | G<br>iš.<br>w<br><b>Side</b><br>표 | 通常時の状態体操 | FIFEEEEE                 | total<br>7si e<br>W<br>104<br>hui<br>Wa<br>tin e | 러<br>制御<br>ma i<br><b>TARABING SERVER</b> | 辍<br><b>BOOT</b><br><b>Beliefs Liverance</b><br>hat)<br><b>Texture</b><br>誘<br>쯟<br>mot.<br><b>MISS</b><br>짾<br><b>SACRE</b><br>龍峰<br>œ<br>×<br>eiric<br><b>No. of</b><br>V/a<br><b>KCC</b><br><b>DES</b><br>m<br>ten<br>tr's<br>B<br>豊富<br>9H<br>m<br>Ë<br>U<br>뢣<br><b>Artist</b><br>w<br>¥<br>辍<br>鸛<br>$\frac{1}{2}$<br><b>ESTAVANO</b><br><b>SAGE</b><br><b>WOR</b><br>W.H<br><b><i>RECORDED MI</i></b><br><b>MAIN</b><br><b>Britanic Columbian</b><br>щ<br>e de la construcción de la construcción de la construcción de la construcción de la construcción de la construcción de la construcción de la construcción de la construcción de la construcción de la construcción de la const<br>s<br>ē<br>MRESS<br>죔<br>e.<br><b>STATE</b><br>и<br>횖<br>ťН<br>w<br>E.<br>иż<br>w<br>$1 - 4$<br>エビギョロ<br>69<br>143<br>9374 | ------<br><b>London Kin Kin</b><br><b>Service Advisers</b><br><b>SHORES</b><br><b>According to the</b><br><b>LOWERS</b><br>---<br><b>SURFER</b><br>Automatic Industries |
| <b>COLLE</b><br>unit.<br><b><i><u>Authorized</u></i></b><br><b><i><u>ANTIBORISME</u></i></b><br><b>Tapit Library</b><br><b>Searchead</b><br><b>Tape Later</b><br><b>Literature</b> | <b>Card</b><br><b>Hinds</b>                                                     | <b>Ha:E1</b><br>٠ | MA F                              |                     | 162.78<br>\$1.00<br><b>BROOT</b>  | 법호       | $\overline{u}$<br>٠<br>٠ |                                                  |                                           | 翦<br>癬<br>SODENE<br>wins<br>m<br>Fin 1<br>$1 - 1 - 1$<br>٣Ħ<br><b>SOCIETY</b>                                                                                                    | <b>Lay Come</b><br><b>Continue comment</b>                                                                                                    |

Gambar 3.9 Contoh Penggunaan Microsoft Excel untuk Pengolahan Data

#### **3.3.7 Deteksi Gagal Lahan dengan Metode Risiko Gagal Lahan**

Prosedur optimasi sistem pengelolaan air Daerah Irigasi Cimulu dengan Metode Risiko Gagal Lahan Program Linier adalah sebagai berikut:

- 1. Menentukan model optimalisasi yaitu pola tanam rencana dan jadwal tanam rencana.
- 2. Memasukkan data yang di perlukan untuk perhitungan metode risiko gagal lahan model yaitu seperti luas lahan potensial, keuntungan per hektar, parameter-parameter untuk menghitung kebutuhan air, dan debit ketersediaan air.
- 3. Menghitung faktor-faktor yang terdapat di dalam metode risiko gagal lahan model hingga mendapatkan nilai *Net Benefit* disetiap musim tanamnya.
- 4. Membuat grafik hubungan luas lahan, faktor K, dan risiko gagal lahan dan dalam bentuk grafik hubungan *net benefit* dengan luas lahan

Penelitian ini menggunakan bantuan perangkat lunak Microsoft Excel untuk menghitung metode risiko gagal lahan program linier.

# **3.3.8 Bandingan Gagal Lahan dan Keuntungan Maksimum Daerah Irigasi Cimulu**

Perbandingan dilakukan dengan membuat tabel bandingan hasil perhitungan gagal lahan berdasarkan metode simpleks dan metode risiko gagal lahan pada kedua luas lahan yang berbeda. Perbandingan juga dilakukan berdasarkan keuntungan maksimum yang akan di dapat oleh petani berdasarkan kedua metode dengan luasan daerah layan irigasi yang berbeda. Output dari tahap ini ialah gagal lahan dalam bentuk persentase dan luasan dalam ha pada tiap musim tanamnya dan keuntungan maksimum pada tiap skenario dari kedua luasan yang berbeda.

#### **3.4 Bagan Alir Penelitian**

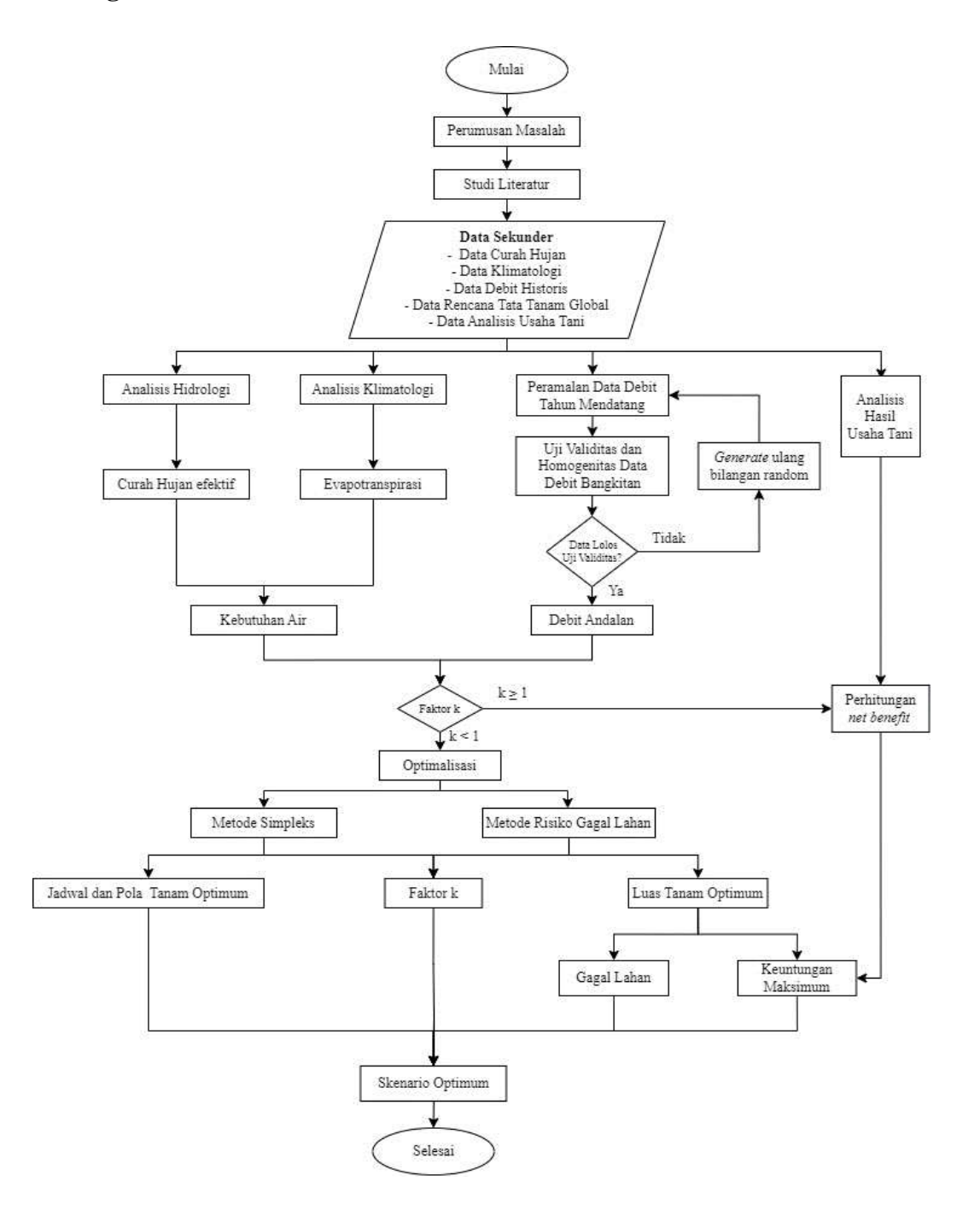

Gambar 3.10 *Flowchart* Penelitian